## GMTech2 Module and VCI Self-Testing

1. Inset the software card you need

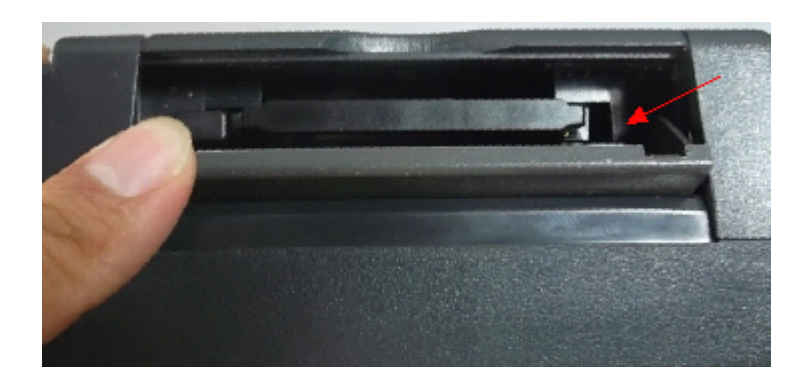

2. Connect the self-testing plug into the tech2 module.

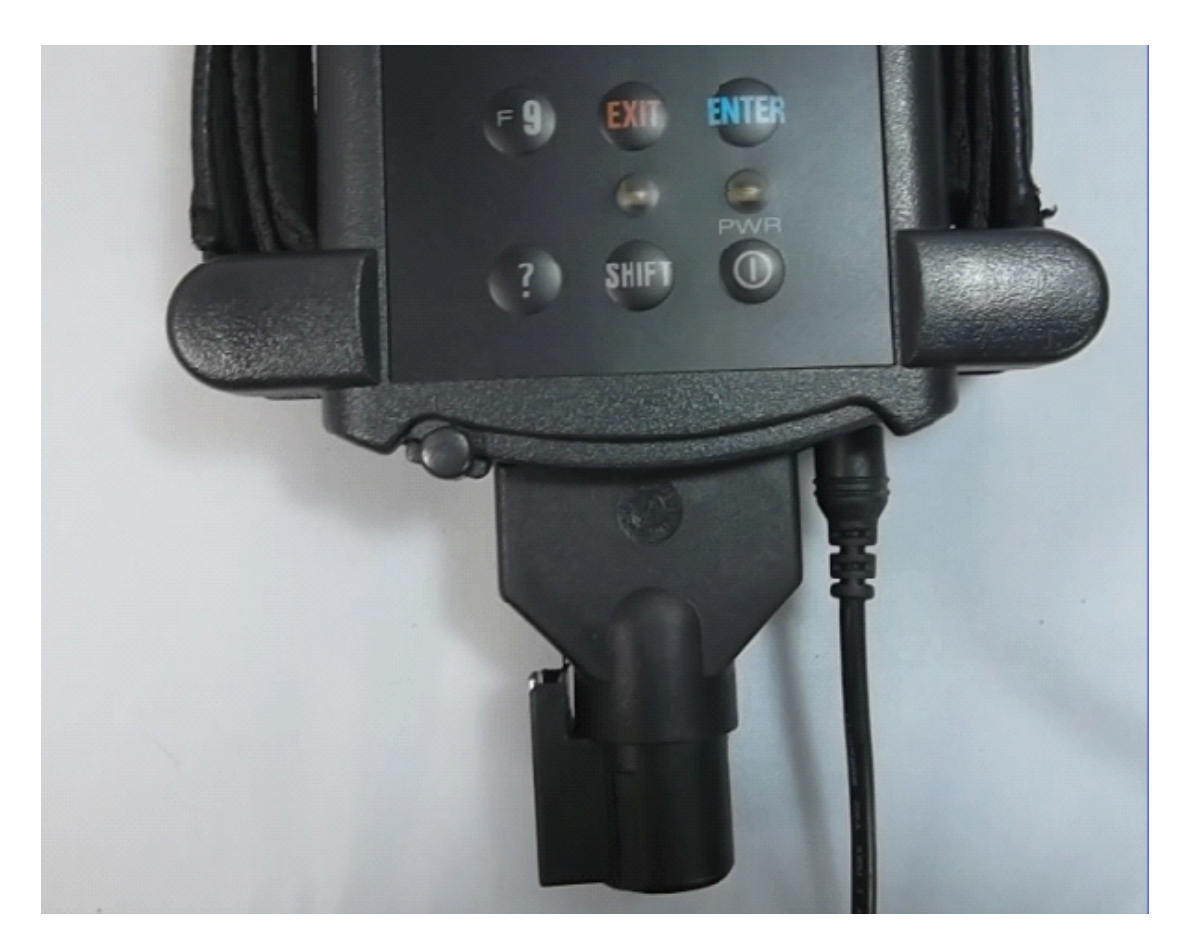

3. Enter the Main Menu and choose f4 'tool options'

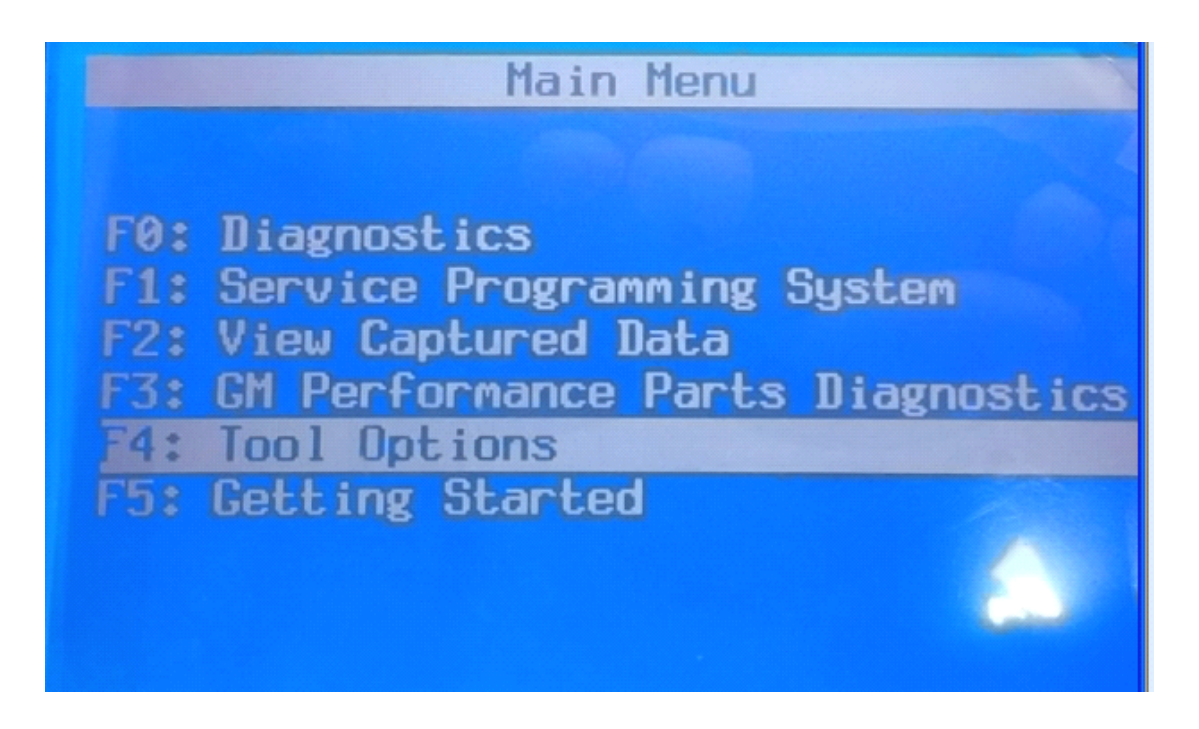

4. Choose F3 'Self Test '

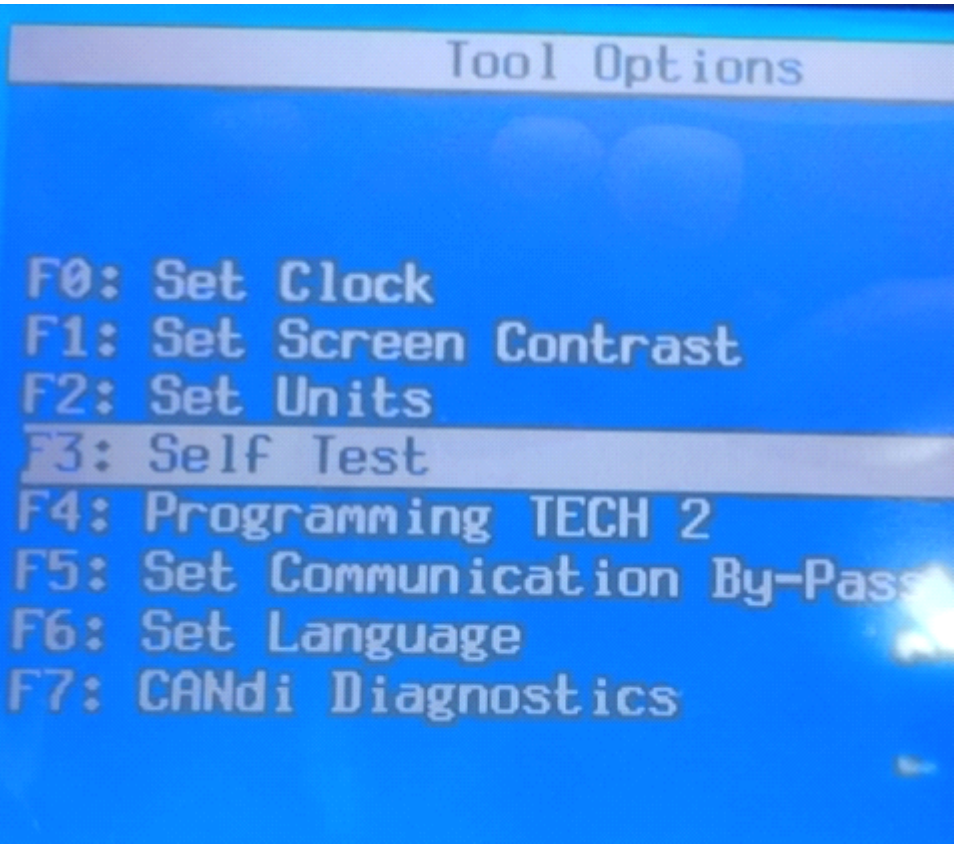

5. Press Exit

![](_page_2_Picture_0.jpeg)

6 Select the Self-Testing Options

![](_page_2_Picture_2.jpeg)

## 7. VCI Self-Testing

![](_page_3_Picture_1.jpeg)

## 8. VCI Test Result

![](_page_3_Picture_29.jpeg)